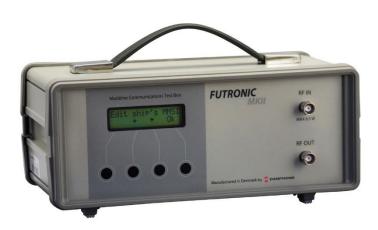

# SOFTWARE RELEASE

FUTRONIC MKII 18.1.21

Latest software version: 682.0001.040 (Master) 682.0002.035 (Application) Futronic MKII is continually updated with improvements of existing features and new software applications.

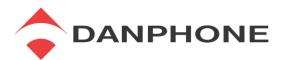

Klokkestøbervej 4, DK-9490 Pandrup, Denmark. danphone@danphone.com +45 96 44 44 44, www.danphone.com

© 2019 DANPHONE A/S. All rights, in particular copyrights and other proprietary rights, are reserved.

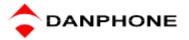

18.01.21

#### **IMPROVEMENTS IN AIS AUTOTEST AND BATTERY INDICATOR**

- 1. "AIS-Auto" added to the printout of the AIS auto test please refer to the Futronic MKII user manual page 41.
- 2. Inland specific message FI 10 added to AIS auto test please refer to the Futronic MKII user manual page 41.
- 3. Short Safety Related message added to AIS auto test please refer to the Futronic MKII user manual page 41.
- Battery voltage shown at test box start-up. please refer to the Futronic MKII user manual page 60.

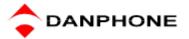

#### 18.08.20

#### FEATURING TELEX AND SOFTWARE UPDATE TESTING

- Send and Receive TELEX messages on all frequencies between 1.6065 MHz and 26.175 MHz
- 6. Check for software updates for both Futronic Test box and Futronic MKII PC manager.

Please refer to the Futronic MKII User Manual Version 17 august 2020 page 13 and 35. Please refer to the Futronic MKII PC software manual Version 18 august 2020 page 4 and 15

#### 08.06.20

#### **FEATURING 4 IMPROVEMENTS**

- 7. Displays MF/HF forward and reverse power in Watt and VSWR (reverse power watt added)
- 8. Added CH00 156 MHz to sensitivity test. Used by Life boats.
- Faster usage when connected to external power, as OCXO remains on (battery voltage higher than 13.3 Volt)
- 10. Menu optimised when testing VHF DSC (frequency selection removed as only CH 70 is used).

Please refer to the Futronic MKII User Manual version 08 June, page 15, 18, 25, 26, 28 and 35.

#### 04.03.20

### FEATURING FASTER VHF AND MF/HF DSC TESTS

This time-saving feature enables you to generate a DSC acknowledge BQ message when a selective DSC message with acknowledge RQ is received.

It is possible to send a DSC safety test message and wait for receiving test message acknowledgement from the transceiver.

Please refer to the Futronic MKII User Manual version 04 March, page 17,18, 29 and 30

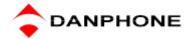

#### 03.02.20

#### **FEATURING MF/HF POWER TEST**

With Danphone's MF/HF Power Sensor, output power and VSWR can be measured, displayed and stored on the Futronic MKII. The MF/HF Power Sensor is an optional accessory available by Danphone.

Please refer to the Futronic MKII User Manual version 13 January, page 33

#### 10.01.20

#### **FEATURING REMOTE CONTROL**

The test box can be remote controlled from a PC. All tests can be conducted via remote control.

Please refer to the Futronic MKII User Manual version 13 January, page 13

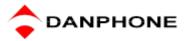

29.11.19

### FEATURING THE POSSIBILITY TO CHOOSE BETWEEN CHANNEL 6 OR 8 IN VHF DEVIATION

The VHF Deviation test is expanded with the possibility to choose between channel 6 or 8 when measuring FM Deviation.

Please refer to the Futronic MKII User Manual version 29 November, page 20

#### 26.08.19

#### **FEATURING TELEX TEST**

In the TELEX test mode, the test box can send TELEX test messages on 2.1745 MHz, 4.1775 MHz, 6.2680 MHz, 12.520 MHz and 16.6950 MHz to a TELEX receiver in order to check the receiver/printer.

Please refer to the Futronic MKII User Manual version 23 August, page 30

#### 26.02.19

### FEATURING "4-DIGITS VHF CHANNEL NUMBERS" WHEN TESTING VHF SENSITIVITY

The VHF sensitivity test is expanded with the option of adding 4 digits VHF Channel Numbers. Test the VHF sensitivity on your own selected VHF channels via Futronic MKII Manager, *Sensitivity* tab. The saved VHF channels will automatically be transferred to the test box ready for testing.

Please refer to the Futronic MKII Manager Manual version 1 March, page 13

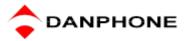

12.02.19

### FEATURING "NEXT SHORE-BASED MAINTENANCE" IN EPIRB REPORTING

Enter the next shore-based maintenance due date in the EPIRB tab. The data will appear on the EPIRB report under "Date for next shore-based maintenance".

Please refer to the Futronic MKII Manager manual version 12 february 2019 or later, page 8.

### 2018

20.12.18

# FEATURING "MONITORING OF NMEA MESSAGES" IN FUTRONIC MANAGER

Monitor NMEA messages and detect suspected errors on the units connected to the vessel's NMEA bus in Futronic manager, *NMEA* tab. The received NMEA messages are displayed in the Futronic MKII manager for review and can be saved as text files for documentation.

Please refer to the Futronic MKII user manual version 20 December, page 65-66

20.12.18

# FEATURING "USER DEFINED VHF CHANNELS VIA PC" IN VHF SENSITIVITY TESTING

Test the VHF sensitivity on your own selected VHF channels via Futronic MKII manager, *Sensitivity* tab. The saved VHF channels will automatically be transferred to the test box ready for testing. Select VHF channel between 01 – 28 or 60 – 88.

Please refer to the Futronic MKII user manual version 20 December, page 67

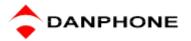

#### 20.12.18

## FEATURING "SIMPLE CHANGING OF MMSI NUMBER ON THE FUTRONIC TEST BOX"

For faster operation on the test box you are now able to change the MMSI number by scrolling up or down.

Please refer to the Futronic MKII user manual version 20 December or later, page 12

#### 20.12.18

# FEATURING "RECOGNITION OF THE VARIOUS DISTRESS MESSAGES ON THE FUTRONIC TEST BOX"

Instead of simply relating to DSC Distress, the test box will identify and display whether it is a DSC Distress, Distress relay or Distress Acknowledge message you receive.

#### 20.12.18

### FEATURING "TESTING OF ALL REQUESTED AIS DATA IN ONE SET UP" IN AIS AUTO TEST

AIS auto test allows you to register one MMSI into the test box and perform all required tests on that particular AIS transponder, in one set up. This feature saves you the trouble of continually registering the MMSI number and perform each test separately.

Please refer to the Futronic MKII user manual version 20 December 2018 or later, page 35

#### 20.12.18

## FEATURING "SIMULATION OF TWO SHIPS SIMULTANEOUSLY ON AIS1 AND AIS2" IN AIS TESTING

This time-saving feature enables you to simulate a ship with Futronic MKII on both AIS1 and AIS2 simultaneously, instead of simulating one ship on AIS1 and then afterwards one ship on AIS2 to approve the AIS transponder's reception of both AIS1 message and AIS2 message.

Please refer to the Futronic MKII User manual version 20 December 2018 or later, page 35

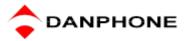

#### 13.09.18

# FEATURING "GENERATION OF VHF DSC DISTRESS CALLS" ON YOUR PC WITH FUTRONIC MANAGER

The DSC composer is expanded with the option of generating DSC distress calls. All necessary DSC calls are included, such as, DSC distress relay, DSC distress acknowledge, and DSC distress relay acknowledge.

Please refer to the Futronic Manager Manual version 03 November 2018 or later, page 4.

#### 12.02.18

### FEATURING "SIMULTANEOUS MEASURING OF FREQUENCIES AND POWER" IN VHF TESTING

This time-saving feature simplifies the test procedure and final reporting. Previously, VHF frequency and output power had to be tested separately, but the new feature enables them to be measured simultaneously in one test and displayed in the test results accordingly.

Please refer to the Futronic MKII User manual version 16 April 2018 or later, page 18.

#### 23.01.18

#### FEATURING "POSITION ACCURACY" IN AIS TEST RESULTS

In accordance with IMO guidelines, this feature adds Position Accuracy to the test results of AIS transponder tests and meets the requirement for completion of AIS reports issued by the classification societies.

Please refer to IMO MSC.1/ Circ. 1252 "AIS Test report field 3.1" and the Futronic MKII User manual version 16 April 2018 or later, page 30 "Examples of Printout"

#### 23.01.18

#### FEATURING "REQUEST UTC/DATE" IN AIS TESTING

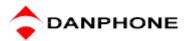

In accordance with IMO guidelines, this feature adds UTC/Date to the test results in AIS transponder tests and meets the requirement for completion of AIS reports issued by the classification societies.

Please refer to IMO MSC.1/ Circ. 1252 "AIS Test report field 3.2" and the Futronic MKII User manual version 16 April 2018 or later, page 34 "Request MSG 11/UTC"

#### 23.01.18

#### FEATURING "AUDIO FOR MESSAGE RECEPTION" IN VHF TESTING

Audio can now be heard in the test box speaker when receiving VHF / DSC signals, measuring deviation and measuring signal level. This application enables faster and more simplified VHF tests.

The Audio application is enabled in the test box settings.

Please refer to the Futronic MKII User manual version 16 April 2018 or later, page 45 "Test box settings / Enable speaker"

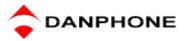

#### 26.09.17

# FEATURING "TIME STAMP & NAVIGATIONAL STATUS" IN AIS TEST RESULTS

In accordance with IMO guidelines, this feature adds Time stamp and Navigational Status to the test results in AIS transponder tests and meets the requirement for completion of AIS reports issued by the classification societies.

Please refer to IMO MSC.1/ Circ. 1252 "AIS Test report field 3.6" and the Futronic MKII User manual version 16 April 2018 or later, page 30 "Request MSG 11/UTC"

#### 26.09.17

# FEATURING "SAR AIRCRAFT TRANSPONDERS AND BASE STATION TRANSPONDERS AIS TESTING

This new feature enables the test box to test Base station AIS transponders as well as Search and Rescue Aircraft AIS transponders.

Please refer to the Futronic MKII User manual version 16 April 2018 or later, page 29 "Receive AIS Sele"

#### 26.09.17

#### FEATURING "NEW FREQUENCE 406.031 MHZ" IN EPIRB TESTING

The Futronic MKII test box is constantly upgraded to support new EPIRB frequencies as they become released for the manufacturing of new EPIRBs. With the addition of the latest frequency 406.031 MHz, the test box remains capable of testing all EPIRBs on the market.

Please refer to the Futronic MKII User manual version 16 April 2018 or later, page 38 "Beacon Tests"

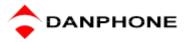

#### 26.09.17

#### FEATURING "FASTER AIS-SART TESTING"

With this feature the testing of AIS-SARTs has been reduced to half the time by measuring AIS 1 and AIS 2 simultaneously. Previously, the testing of AIS-SARTs had to be performed I two separate tests, one for the AIS1 frequency and another for AIS2. The new feature enables simultaneous test on both frequencies.

Please refer to the Futronic MKII User manual version 16 April 2018 or later, page 40 "AIS SARTs and Man Over Board Devices"

#### 12.06.17

#### FEATURING "TYPE OF SHIP ON DISPLAY" IN AIS TEST RESULTS

In accordance with IMO guidelines, this feature adds Type of Ship to the test results in AIS transponder tests and meets the requirement for completion of AIS reports issued by the classification societies.

Please refer to IMO MSC.1/ Circ. 1252 "AIS Test report field 2.5" and the Futronic MKII User manual version 16 April 2018 or later, page 34 "Request MSG 5" and page 35 "Request MSG 24"

#### 12.06.17

#### FEATURING "EASY MMSI SETTING" IN THE PC SOFTWARE

In order to ensure correct vessel identification in test reports, the target MMSI number must be entered into the test box. Previously, the MMSI number could only be entered using the test box. The new feature allows the option of entering the vessel's MMSI number more easily, utilizing the PC software program.

Please refer to the Futronic MKII User manual version 16 April 2018 or later, page 52

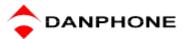

#### 27.11.15

#### FEATURING "FAST FACTORY DEFAULT SETTINGS"

The test box provides the option for any user to personalize the test box settings. The new feature enables fast return to factory default settings.

Please refer to the Futronic MKII User manual version 16 April 2018 or later, page 44 "Test Box Settings"

#### 08.07.15

#### FEATURING "AIDS TO NAVIGATION DEVICES" IN AIS TESTING

This new feature enables the test box to test AIS Aids to Navigation devices.

Please refer to the Futronic MKII User manual version 16 April 2018 or later, page 31 "Receive Message 21 (AToN)"